### R for Linguists

Week I: Day 2 **Wassink** Spring 2018 University of Washington

## **Today**

- Table groups
- Two ways to run R: CRAN vs. R Studio
- Data structures:
	- 1. What is a corpus?
	- 2. What kind of data do I have?
	- 3. How to save a textfile for use by R

## Rdg Qs

• no questions posted to **Canvas** 

**Files to have ready for today:**

YZ40NF2E\_RP.txt count-freqs-shell.R

## The command line: complaints

• What is scary about the command line?

• ...

- hard to learn the commands/instructions
- you can do something wrong and not know what it is or how to fix it
- I do simple stuff. Why should I use it to make a simple table?

## Counterarguments

- scripts are reusable
- versatility: scripts can do just what you want
- responsibility: do we really know what Excel or AntConc did with our data?
- flexibility: work better with some databases
- speed
- better understanding of how analyses are done
- and of course, there's always help() or ?read.xlsx

## Now...Installing R: Method 1

1.http://cran.at.r-project.org

- 2.Install the base program in the location recommended for your operating system
- 3.Install all of R into the suggested directory 4.Launch R...you will see this:

#### The R Interface

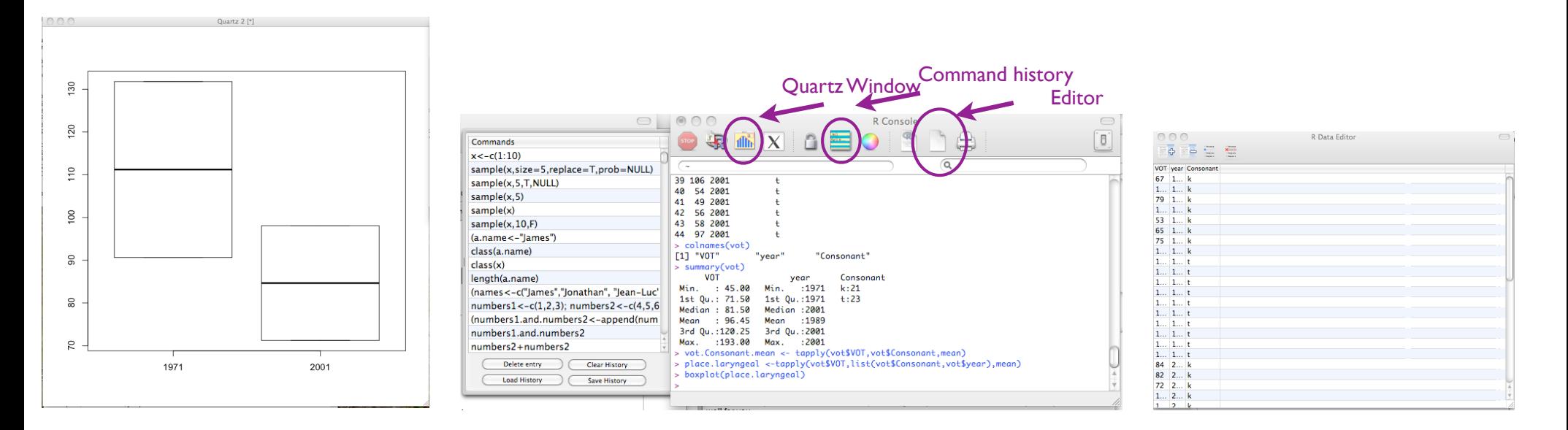

The quartz device window (for tables and graphics)

The R Console (for instructions), with or without the The R command history

R Data Editor Window (for Excel-type view of working dataset)

\*note: can type at the command line to access this: > edit(name)

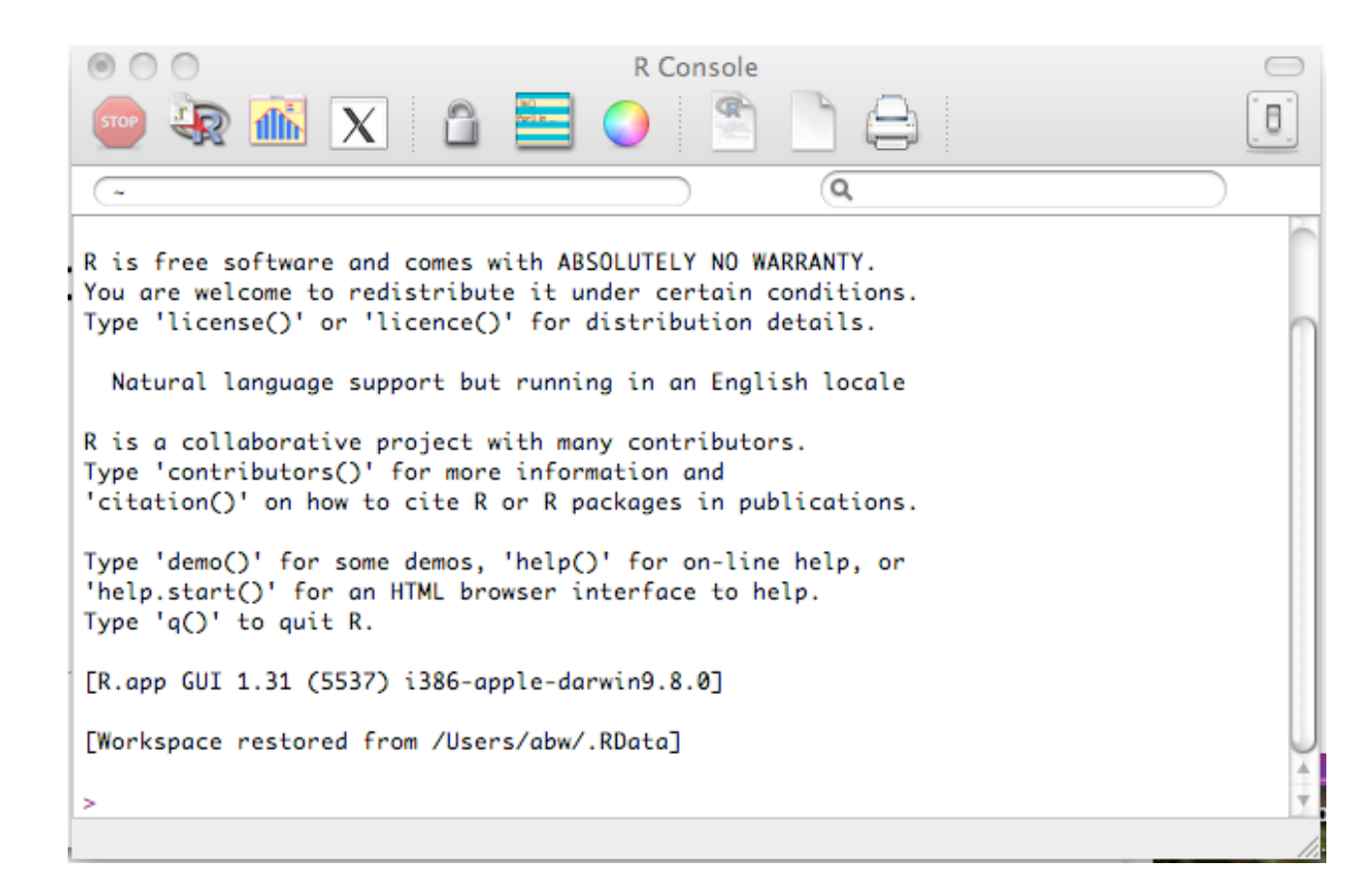

 $\bullet$  to get other packages (sets of functions) R needs, enter:

```
> install.packages("ggplot2")
```
 $\bullet$  install these packages: ggplot2, gcookbook, plyr, phonR, gsubfn,cluster,ape,vowels.R,languageR

next, download examples and exercises from the course companion website: http://www.linguistics.ucsb.edu/faculty/stgries/research/qclwr/qclwr.html

### Method 2: R Studio

- A very widely-used, free graphical user interface
- to install R studio, navigate to: https:// www.rstudio.com/

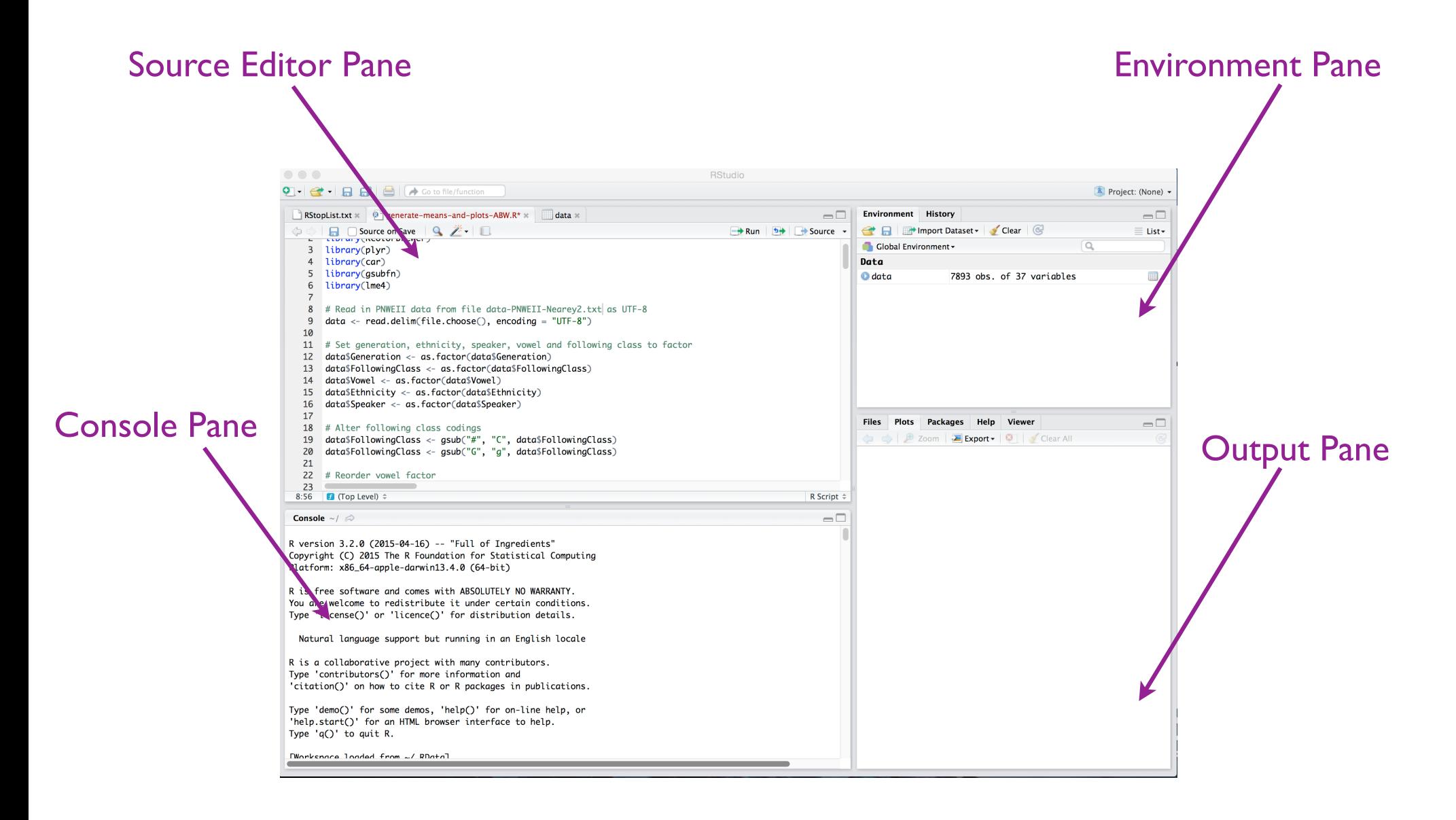

#### R Studio Interface

## Packages

- "packages in R are collections of functions and/or data that are bundled up for easy distribution" p. 1 RGC
- extend functionality of R
- shared over CRAN (Comprehensive R Archive Network), Bioconductor, Omegahat
- once installed, you need to "load" packages each new R session using library()
	-

> library(ggplot2) Note quotations usage: install.packages("ggplot2"), but library(ggplot2)

## Command Line 101

- Do this: find out what your working directory is:
- getwd()
	- > getwd()
	- [1] "/Users/abw"
- Set your working directory to location of your qclwr directory:
- setwd()
- quotations must surround your pathname
- Mac trick: use CMD+I "Get info" to copy/paste pathname

> setwd("/Users/abw/Documents/work/teaching/ LING580RinLinguisticAnalysis/qclwr/\_scripts/ exact matches.r")

# Help!

- getting help
- Windows: *Help:HTML help*
- Mac: *Help:R for MAC OSX FAQs*
- either:
- > help.start() to get to R's online help website<br>• > ?help if you <u>don't</u> know the function you want
- if you don't know the function you want
- > ?sqrt if you <u>do</u>.

#### Intro to Gries book

- Why are we using a book on "corpus" linguistics?
- corpus lx is a way of doing linguistic analysis (*how* is as important as *what*)
	- data retrieval (digging into the data)
	- data evaluation (saving data for work elsewhere)
	- R as "all-purpose tool" (calculator, graphics, statistics, programming)

McEnery and Wilson, 1996: "the study of language based on examples of real life language use"

### Anatomy of an R session

- Clear workspace & working memory
- Set working directory
- Do something
	- write source code (script)
	- input
	- manipulate data
	- annotate your source code
	- save your work
- Clear working memory

Script: "A bit of R code that does something, or gives instructions to R to do something" (Gries)

## Tips and Tricks

- $Ctr1+1$  Move focus to the Source Editor
- Ctrl+2 Move focus to the Console
- $\bullet$  Ctrl+L Clear the Console
- Ctrl+Enter Execute single line from source pane
- SHIFT + CTRL +  $C$  comment sequence of lines
- Esc Interrupt R
- **1** to access history (last commands executed)
- TAB— (source and console panes) autocomplete for items active in your workspace

## R primer

• R is an "Interpreted language:" a programming language in which commands are 'indirectly' executed ("interpreted") by an interpreter program, which executes source code step-by-step, rather than translating it into machine code. This can be contrasted with a compiled language which is converted into machine code and then 'directly' executed by the host central processing unit. (Python, PERL, MATLAB are interpreted.)

## R primer

- Commands typically consist of:
	- functions (instruction to do something)
	- arguments (target of the operation, how to apply itself)
	- assignment operator <-
	- user-assigned variable or data structure

\n- ex. 
$$
x < -c(1:10)
$$
 # this is an inline comment
\n- ex.  $q()$
\n

#### cont.

- <u>Variables</u>: temporary "holders" that store values, allow for abstraction
	- Variable names can be any combination of numbers, letters, and
- Functions: Instructions that take zero or more arguments, do some computation, and return a value and/or have other side-effects
	- Examples: rm(), print(), length(), sample()

## rm()

- Look up this function in your Output pane
- Use this at the beginning and end of an R workflow:
- > rm(list=ls(all=T))

#### Functions e.g., length()

- Arguments: Element a function needs to work: (1) target of the instruction, (2) how to apply method
- Some functions may take null arguments, others cannot  $(e.g., c() )$
- Some may take (upto) a particular number of arguments
- Some require arguments to be labeled
- if no labels ok, strict order must be observed
- if use labels, order can be mixed up

## file.choose()

- Mac: > file.choose()
- Mac: > file.list<-select.list(dir(scan(nmax=1, what="char")),multiple=T)

Windows: > choose.files()

- Open pre-existing file
- Useful because essentially removes need to set working directory for each R session
- Do This: What does each of these do?

```
dir()
scan()
select.list()
```
#### A Few Fave Functions

- 
- $tail()$  # Return last 6 lines
- $my$ .variable <- c() # assignment occurs this way
- 
- length()
- nchar()
- 
- 
- 
- 
- 
- head()  $\#$  Return first 6 lines of data structure
	-
- $\texttt{str}(\cdot)$   $\qquad \qquad \#$  examine the file structure

- getwd()  $\#$  tell me what my working directory is  $\mathbf{quit}$  ( )  $\qquad \qquad \#$  sometimes arg can be null
- $sqrt(6)$ ; sqrt(16) # semicolons allow two functions to be  $#$  combined in one single line sample(100)  $\#$  nice way to get a randomized list of
- # integers b/w I and 100 w/o replacement  $table(i)$   $# yields frequency table of vector elements$
- scan(file="", what=double(0),sep="")  $\qquad \qquad \#$  loads the contents of text files into a vector
	- what  $\vdots$   $\qquad \qquad \#$  double(0) if input is to be vector of numbers  $#$  "char" if input is to be vector of characters  $\dot{p}$  =  $\dot{p}$  =  $\dot{p}$  =  $\dot{p}$   $\dot{p}$  =  $\dot{p}$  any whitespace character can separate entries • # \t indicates that tabs separate your entries

 $# \nightharpoonup$  indicates that newlines (return) separate them

scan(file="clipboard")  $\#$  load the contents of the clipboard

Don't forget to assign the output of scan to a variable!

•  $app(y()$  **e** apply()

A helpful link on the apply() functions is this:

http://nsaunders.wordpress.com/2010/08/20/a-brief-introduction-to-apply-in-r/

## Corpora

- Gries comes at this as a corpus linguist: corpus  $\neq$ text archive
- Corpus: machine-readable collection of texts
- Text: spoken or written
	- 1. produced in natural communicative settings
	- 2. representative: "authentic"
	- 3. balanced: all parts of the genre or variety are sampled, reflect real-world proportions

# Types of Corpora

- General vs Specific:
	- general corpora are representative and balanced for language as a whole
	- specific corpora are restricted to a particular variety, register, genre, speaker, etc.
- Raw vs Annotated:
	- <u>raw</u> corpora are corpus materials only
	- annotated corpora are encoded ... (recall)

#### Recall

- Annotation: the act of adding, to primary linguistic data, information representing analyses or models of aspects of the data.
	- interactional events: overlap or turn points
	- lemmas: dictionary form ("loved" lemma: "love")
	- tokenization (segmentation)
	- interlinear glosses (morphological) or part of speech tags
	- parsing of intonational units or syllables
	- syntactic constituents

#### Annotation Graphs

- The elements of a linguistic analysis that can be annotated and for which annotation conventions can be codified separately are of at least three types: (1) tokenization/ segmentation, (2) syntagmatic structure, (3) paradigmatic content of the events/tokens and structure.
- tokenization: the identification of instances or things (segmentation)
- syntagmatic structure: the identification of (often linear) relations among things
- paradigmatic content: the identification of classes of things or relational functions

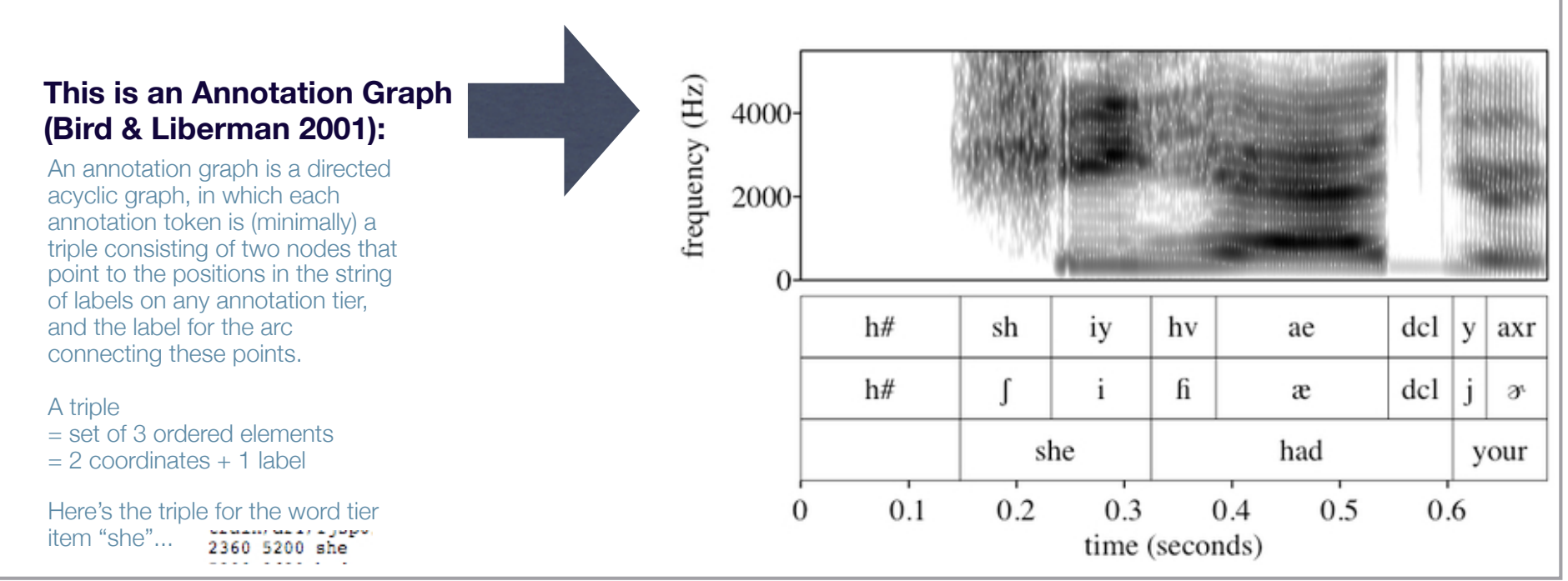

#### source: http://cyberling.elanguage.net/page/Group+1%3A+Annotation+Standards

#### Recall

- Metadata: structured information about data. Metadata is descriptive information about an object or resource whether it be physical or electronic.
- Dublin Core Metadata Initiative (http://dublincore.org/documents/dces/) ⋇
- Linguistic Data Consortium (http://www.ldc.upenn.edu/Creating/ ⋇ documentation.shtml)
- Text Encoding Initiative (http://www.tei-c.org/release/doc/tei-p5-doc/en/html/ ☀ CC.html)
- Corpus Encoding Standard (https://www.cs.vassar.edu/CES/)☀

## **Types**

- Diachronic vs Synchronic (Monitor relevant here):
	- diachronic corpora represent a variety over time (COHA; 200 years)
	- synchronic corpora are contemporary snapshots (GLOWBE)
- Monolingual vs Parallel:
	- monolingual corpora represent one language
	- <u>parallel</u> corpora contain the same text from different languages (translations)

#### Metadata

#### **Recording Metadata (often in a readme.txt document in main project archive)**

- Project name 米
- уķ. Project website (url)
- Name of sound or video file
- Format of sound or video file
- Name of database file(s) (transcriptions, ₩ text tiers, annotation files, etc)
- Name of the data administrator or ₩ investigator
- How to contact data administrator
- IRB approval number 米
- Date recording made s<sup>M</sup>
- Location of recording
- Speakers on recording 业
- Publications associated with the project (rules for citation)
- Register (Formality)
- Type of recorded data (unscripted conversation, dyadic or small group interview, individual interview, reading passage, wordlist, minimal pair list, words in isolation, self-commutation test, map task, attitude or subjective reaction test)
- Names of elicitation instruments used to 继 elicit data (with filename, as appropriate)
- Version history available for datafiles?
- Translations available of transcription files?

#### **Speaker-level tags:**

- Name
- Sex
- Age
- Age cohort
- Known speech impediments or disorders р.<br>С
- **Ethnicity** 继
- Socioeconomic class 业
- Highest educational level attained
- **Occupation**
- Place of birth
- Residence history (places lived for more than 6 months)
- **Regionality**
- Social Network information available (yes/no)? If yes, name of datafile:
- Neighborhood ₩
- Bi/Multilingual (yes/no) ☀
- Language background (all language ₩ varieties [dialect region/language name] spoken)
- Languages spoken natively ☀
- Languages of high fluency 米
- Languages of low fluency ☀
- Writing system used or preferred by speaker
- Level of literacy

#### **Group-level tags:**

- Language
- Language modality (signed, spoken)
- Dialect
- Task (wordlist, reading passage, casual conversation, etc.)
- Bi/Multilingual (yes/no) 米

#### **Token-level tags\*:**

- ₩ Vowel (IPA category)
- **Word**
- Preceding phone
- 舉 Following phone
- Place
- Manner
- Voicing 继
- Phonation type ∗
- 華 Normalized (y/n)
- Stress (primary/secondary/unstressed) 继
- Tone level уų.
- Other phonetic tags
- Window length
- Sampling Rate

**\* — "annotations" if in-line.**

#### Data Structures

- an organized form of information, such as an array list or string, in which connected data items are held in a computer
- some types: vector, array, dictionary, graph, hash, heap, list, frequency list, linked list, matrix, object, queue, ring, stack, tree.

# c()

- perhaps the most common R function??
- "combine"
- type into your console and tell us what it means

Combines arguments to form a vector

#### Variables

• a value that may change depending on the scope of a particular operation, problem, or set of operations

• ex. x in:  

$$
x < -c(1:10)
$$
  
 $x < -c(10:1)$ 

- x may be referred to independently of the function, can be a name,
	- ex. agerange $<-c(1:10)$

#### Vectors

- most basic data structure in R.
- one-dimensional, sequentially ordered sequences of elements (numbers or character strings, or variables). Many other types of data structures can be understood in terms of vectors.
- ex. [1], [1,2,3], [a,b,c], sqrt(5), "myfile.rtf"

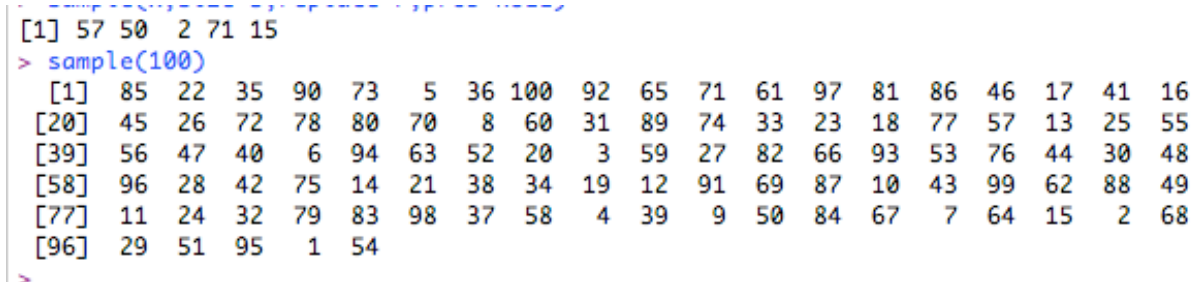

## Data types

- integers: 7, 2, -5
- real numbers: 13.22354234, -15.124234
- strings: "hello", "bom dia", "7"
- lists: [-7, 2, 5], ["hello", "aloha"]
- in R, all elements of a vector must be of a single (the same) data type
- dataframes: similar to tables, have columns and rows

#### Factors

- Similar to vectors, but ... have levels
- How do we think of them in Linguistics? From Statistics, a grouping variable. Each observation in a dataset has as an attribute one of a closed set of values representing defined levels of a *categorical* independent or dependent variable.

e.g., Gender - 2 levels - M/F

• vectors may be factorized:

```
> gender <- c("male", "female", "male", 
"male", "female")
```

```
> (f <- factor(gender))
```
## Importing data

- Use read.table() to import data from an external file into a dataframe
- Use scan() to import data as a string
- Dataframes have row and column labels; vectors don't
- We still have to name it something to manipulate it in R. Let's name it "df":

> df <-scan(file=file.choose(), encoding="UTF-8",  $sep="\n n"$ , what="char")

• Do this: use scan() to read file YZ40NF2E\_RP.txt

## Demo()

- practice exploring the demonstration materials available for our installed packages
- practice printing demo output to pdf
- demo(package  $=$  "ggplot2")

\*use some other package. This one was (deliberately) chosen because it doesn't have any

#### To do now…

- …(by midnight Friday) upload a sample demonstration plot to Canvas (assignments area)
- Install your text editor
- Install R Studio and packages